## <span id="page-0-0"></span>**Como bloquear alteração de horário no maxPromotor?**

## Produto: maxPromotor

**Versão mínima 2.17.003.00.**

## **1.0 Acessando**

1.1 Ao acessar a área administrativa do maxPromotor expanda o menu lateral esquerdo  $\equiv$ , clique na

opção **Configurações** >> **Configurações do Usuário,** Ou no menu fica no lado direito superior em **Configurações** >> **Configurações do Usuário.**

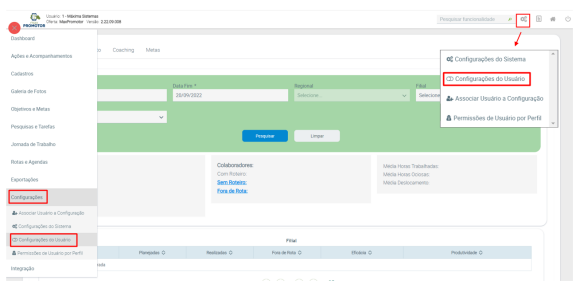

1.2 Na tela de consulta de configuração, selecione o perfil desejado e clique no ícone **Editar .**

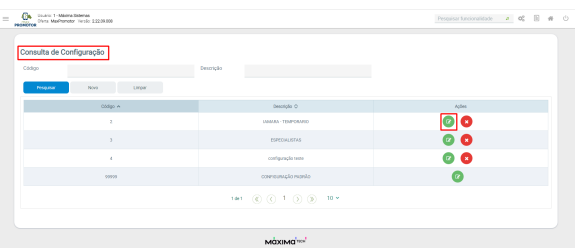

1.3 Expanda o submenu **Mobile - Android** e marque como **Sim** o parâmetro Data, hora e fuso horário do aparelho automático (**CONFIG\_DATA\_HORA\_AUTOMATICA)**.

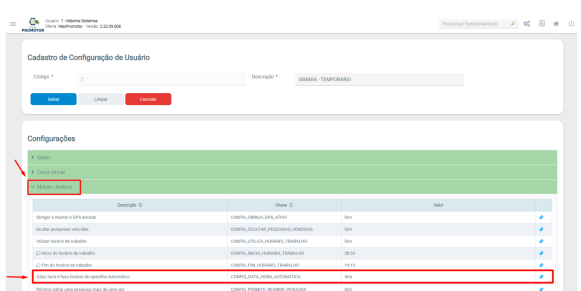

O aplicativo irá obrigar que o aparelho esteja com o horário do aparelho no Automático, isso faz com que ele esteja com o horário da rede de celulares, impedindo fraudes com data e hora.

[Voltar](#page-0-0)

Artigo revisado pelo analista Renan Ribeiro

## Artigos Relacionados

- [Processo de integração do](https://basedeconhecimento.maximatech.com.br/pages/viewpage.action?pageId=87130302)  **[MaxPromotor](https://basedeconhecimento.maximatech.com.br/pages/viewpage.action?pageId=87130302)**
- [Como ler as configurações no](https://basedeconhecimento.maximatech.com.br/pages/viewpage.action?pageId=87130331)  **[MaxPromotor](https://basedeconhecimento.maximatech.com.br/pages/viewpage.action?pageId=87130331)**
- [Como ler Logs no](https://basedeconhecimento.maximatech.com.br/display/BMX/Como+ler+Logs+no+MaxPromotor)  **[MaxPromotor](https://basedeconhecimento.maximatech.com.br/display/BMX/Como+ler+Logs+no+MaxPromotor)**

 $\bullet$ 

- [Como permitir gerar visitas](https://basedeconhecimento.maximatech.com.br/pages/viewpage.action?pageId=4653921)  [avulsas no maxPromotor?](https://basedeconhecimento.maximatech.com.br/pages/viewpage.action?pageId=4653921)
- [Como consultar o Relatório](https://basedeconhecimento.maximatech.com.br/pages/viewpage.action?pageId=4653205)  [Objetivos por Promotor?](https://basedeconhecimento.maximatech.com.br/pages/viewpage.action?pageId=4653205)

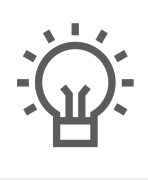

Não encontrou a solução<br>que procurava?

Sugira um artigo

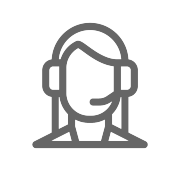

Ainda com dúvida?

Abra um ticket